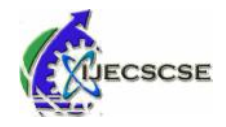

# **Wireless**<br> **Wireless Communication between Embedded Systems Based on FPGA**

Daryl Narakadan, Sadhana Pai, Manita Rajput, Raghunandan Shukla

*Abstract***—Nowadays most of the applications require wireless connectivity to seamlessly send and receive information in different networks. In most of the scenarios this was achieved via micro-controllers and RF transceiver modules. The scope of this project is to implement a wireless interface layer between end user device running on different wireless medium using a medium interconnect model. In this project we use a model that is based on FPGA. Using FPGA rather than micro-controller has its various advantages such as low power consumption, high computation speed and better efficiency. Also for the wireless medium we research on various medium and select the most compatible one. The project will establish communication using UDP packets, which would facilitate wireless transfer of data over robust Wi-Fi technology.** different networks. In most of the scenarios this was achieved<br>micro-controllers and RF transceiver modules. The scope of t<br>project is to implement a wireless interface layer between  $\iota$ <br>user device running on different

*Keywords***—**FPGA, Verilog, Wi-Fi, NodeMCU

#### I. INTRODUCTION

In today's world technology plays an important and vital role in the lives of human beings. Automation and machine role in the lives of human beings. Automation and machine detain<br>controlled applications are being widely used to replace wire manual labor. Majority of the systems are electronically controlled using microcontrollers. FPGAs are now replacing the conventionally used Microcontrollers in various fields. Systemsbased on FPGAs (Field Programmable Gate Arrays) <sup>Sp</sup> provide many advantages over conventional implementations [1]. Adding an FPGA to a design gives you the flexibility to put some functionality in software and some in hardware. Generally, anything that involves complex decision making should be in software, because complexity is cheap in software and expensive in FPGAs where you have a limited number oflogic elements. Software is poor at many kinds of bit-level algorithms and is usually poor at precise timing. bit-level algorithms and is usually poor at precise timing. Improvement is processing which is Mic more efficient than software (a good example is highperformance cryptography) andisagoodwaytosampleandgenerateI/Owithaccuratetiming, so they're used for low-level datacommunications and for test equipment that needs to observe and perform low-level protocols [2]. The scope of this project is to have wireless communication between embedded systems using FPGAs for control and data transmission requirements. The communication should take place at moderate range (50-55 feet) and moderate data-rates(1-2Mbps). manual labor. Majority of the systems are electronical<br>controlled using microcontrollers. FPGAs are now replaci<br>the conventionally used Microcontrollers in various field<br>Systemsbased on FPGAs (Field Programmable Gate Array I. INTRODUCTION Fig. 1. As we can see the wireless communication between the solid technology plays an important and vital module ESP-12E and FFGA. The following section given is so for bunna beings. Automation and module

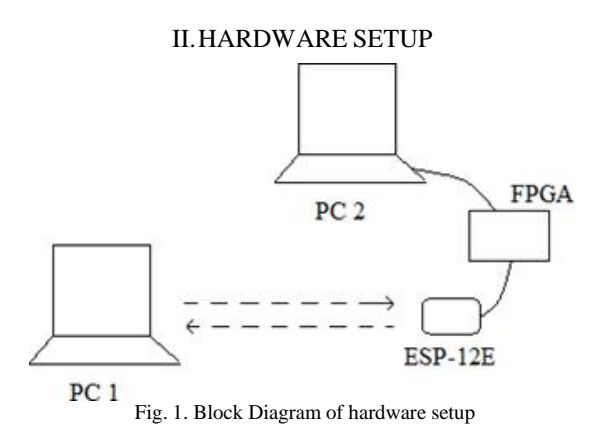

The hardware setup or the block diagram has beendescribed in Fig. 1. As we can see the wireless communication between PC1 and PC2 has been facilitated with the use of Wireless module ESP-12E and FPGA. The following section gives details regarding the different hardware components and wirelessmedium.

## *A.Xilinx DIGILENT Nexys 3 FPGA Board*

Out of the available FPGA boards (e.g. Spartan 3E , Spartan-6) the Nexys 3 Spartan 6 board is selected due to its UART port, Adept Programming function. The Nexys 3 is a complete,ready-to-use digital circuit development platform based on the Xilinx Spartan-6 LX16 FPGA. The Spartan-6 is optimized for high performance logic, and offers more than 50% higher capacity, higher performance, and more resources as compared to the Nexys 2's Spartan-3 500E FPGA. In addition to the Spartan-6 FPGA, the Nexys 3 offers an improved collection of peripherals including 32Mbytes of Micron's latest Phase Change nonvolatile memory, a 10/100 Ethernet PHY, 16 Mbytes of Cellular RAM, a USB-UART port, a USB host port for mouse and keyboard, and an improved high-speed expansion connector [3]. Fig. 1. Block Diagram of hardware setup<br>
Fig. 1. As we can see the wireless communication betwee<br>
Pig. 1. As we can see the wireless communication betwee<br>
portant and vital<br>
module ESP-12E and FPGA. The following section

- Some of the features of this board are:
- Xilinx Spartan-6 LX16 FPGA in a 324-pin BGA package
- It has 16 Mb cellular  $RAM(x16)$
- Nexys 3 also includes 16 Mb parallel PCM non-volatile memories
- It has 10/100 Ethernet PHY
- The FPGA board also includes On-board USB2 port for programming and data transfer

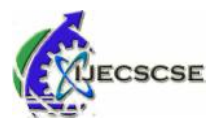

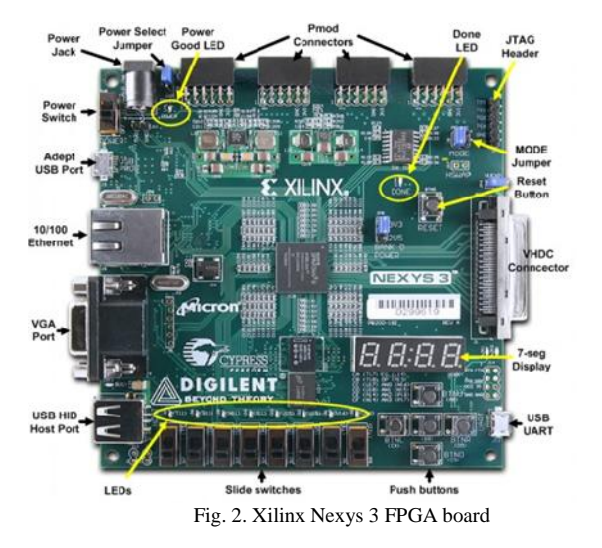

*B. Wireless MediumSelection*

For the selection of the wireless medium a survey was carried out and their characteristic parameters were observed and noted. The wireless media considered for this survey were Bluetooth, ZigBee and Wi-Fi. The following Table summarizes the Wireless Medium Survey that was carried out.

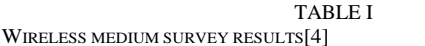

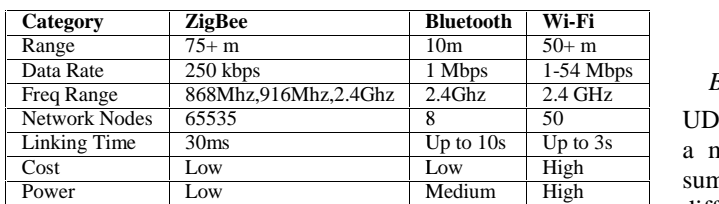

ThewirelessmediumconsideredwasWi-Fimediumsoasto work with moderate range(55feet) and moderate data rate(1-2 Mbps).

# *C.Wi-Fi ModuleSelection*

For the Wi-Fi module a survey observing its various attributes was carried out. We had considered PMOD Wi-Fi modules, ESP8266 for this survey. Finally Wi-Fi ESP8266 (NodeMCU)isselectedduetoitssimplicity,cost-effectiveness andabilitytoflashitsfirmware[5].

Some features of Wi-Fi Module NodeMCU:

- NodeMCU has a L106 32-bit RISC microprocessor core running at 80 MHz
- 64 KiB of instruction RAM, 96 KiB of data RAM
- IEEE standard 802.11 b/g/n Wi-Fi
- It has integrated TR switch, LNA, power amplifier and matching network
- WEP or WPA/WPA2 authentication or open networks

Also 16 GPIO pins

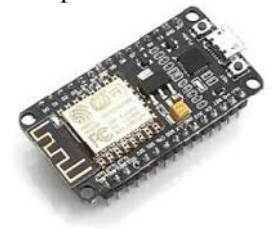

Fig. 3. ESP8266-12E NodeMCU v-1.0

# III. IMPLEMENTED WORK

# *A. RangeTesting*

This test was carried out to get the Wi-Fi ranges in terms of signal strength. The range measurements were calculated by observing the signal strength and RSSI levels in the Arduino serial monitorwindow.

TABLE II

RESULTS OF RANGE TESTS

| Distance(feet) | Signal strength(dBm) |  |  |
|----------------|----------------------|--|--|
| $\overline{0}$ | $-61$                |  |  |
| 5              | $-71$                |  |  |
| 10             | -77                  |  |  |
| 15             | $-79$                |  |  |
| 20             | $-79$                |  |  |
| 25             | $-82$                |  |  |
| 35             | $-90$                |  |  |
| 40             | $-92$                |  |  |
| 50             | -93                  |  |  |
| 55             | -93                  |  |  |

# *B. UDP packettransmission*

UDP uses a simple connectionless communication model with a minimum of protocol mechanism. UDP provides check sums for data integrity, and port numbers for addressing different functions at the source and destination of the datagram[6]. It has no handshaking dialogues, and thus exposes the user's program to any unreliability of the underlying network. The Microsoftene of the second wisselected of the set of the set of the set of the set of the set of the set of the set of the set of the set of the set of the set of the set of the set of the set of the set of the set of A. RangeTesting<br>
This test was carried out to get the Wi-Fi ranges in terms of<br>
signal strength communication of and RSSI levels in the Arduino<br>
observing the signal strength and RSSI levels in the Arduino<br>
serial monitor

*1) UDP transmission between two NodeMCUs:*

For this test we connect both NodeMCU module to different ports and program them via Arduino IDE [7].

Steps for programming the NodeMCUs are:

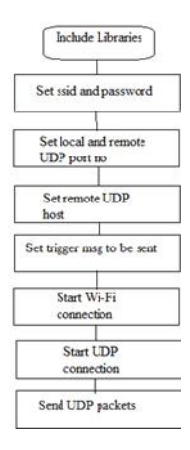

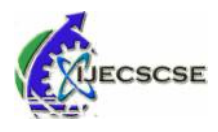

#### Fig. 4. Sender NodeMCU flowchart

As seen in Fig. 4, the first step is to include the libraries of ESPWiFi.h and UDP.h on the Arduino IDE. Then two constant variables are declared to hold the value of"ssid" and "password" of the Wi-Fi network. Later the local and remote UDP port no is set. This can be any of the available UDP port numbers. Then the remote UDP host id is set which is the IP address of the receiver NodeMCU module. The trigger port numbers. Then the remote UDP host id is set which is the<br>IP address of the receiver NodeMCU module. The trigger<br>message to be sent is stored in a character array which can be any string of characters. Then Wi-Fi connection and UDP connection is then turned on by the command UDP.begin(). Now the UDP packets can be sent using the command UDP.beginPacket(). seen in Fig. 4, the first step is to include the librari<br>
entant variables are declared to hold the value of "ssidstant variables are declared to hold the value of "ssidstant variables"<br>
is staword" of the Wi-Fi network. L

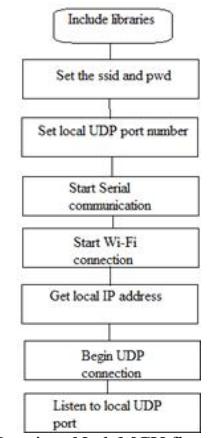

Fig. 5. Receiver NodeMCU flowchart

As seen in Fig. 5, the receiver side flowchart has been given. Again the first step is to include the ESPWiFi.h and UDP.h header files. The "ssid" and "password" is stored in a constant character. The local UDP port number is set. Then the serialcommunication and Wi-Fi connection is started. The local IP address is allotted to the NodeMCU by the Wi-Fi network and then the UDP connection is begun. The incoming packets can then be received at the local UDP port by parsing the packets using UDP.parsePacket(). Fig. 6 shows the output window.

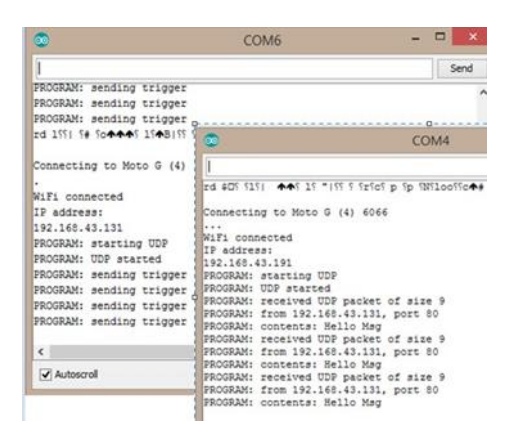

#### Fig. 6. Output window at Arduino serial monitor *2) UDP Packet Transmission from PC to NodeMCU:*

For this test we connect a single NodeMCU module to Laptop and try to send packets from PC to NodeMCU.In order to send the packets we use the concept of Socket programming in Linux system [8]. try to sene<br>packets v<br>ux system

Steps for Socket Programming are given in Fig. 7.

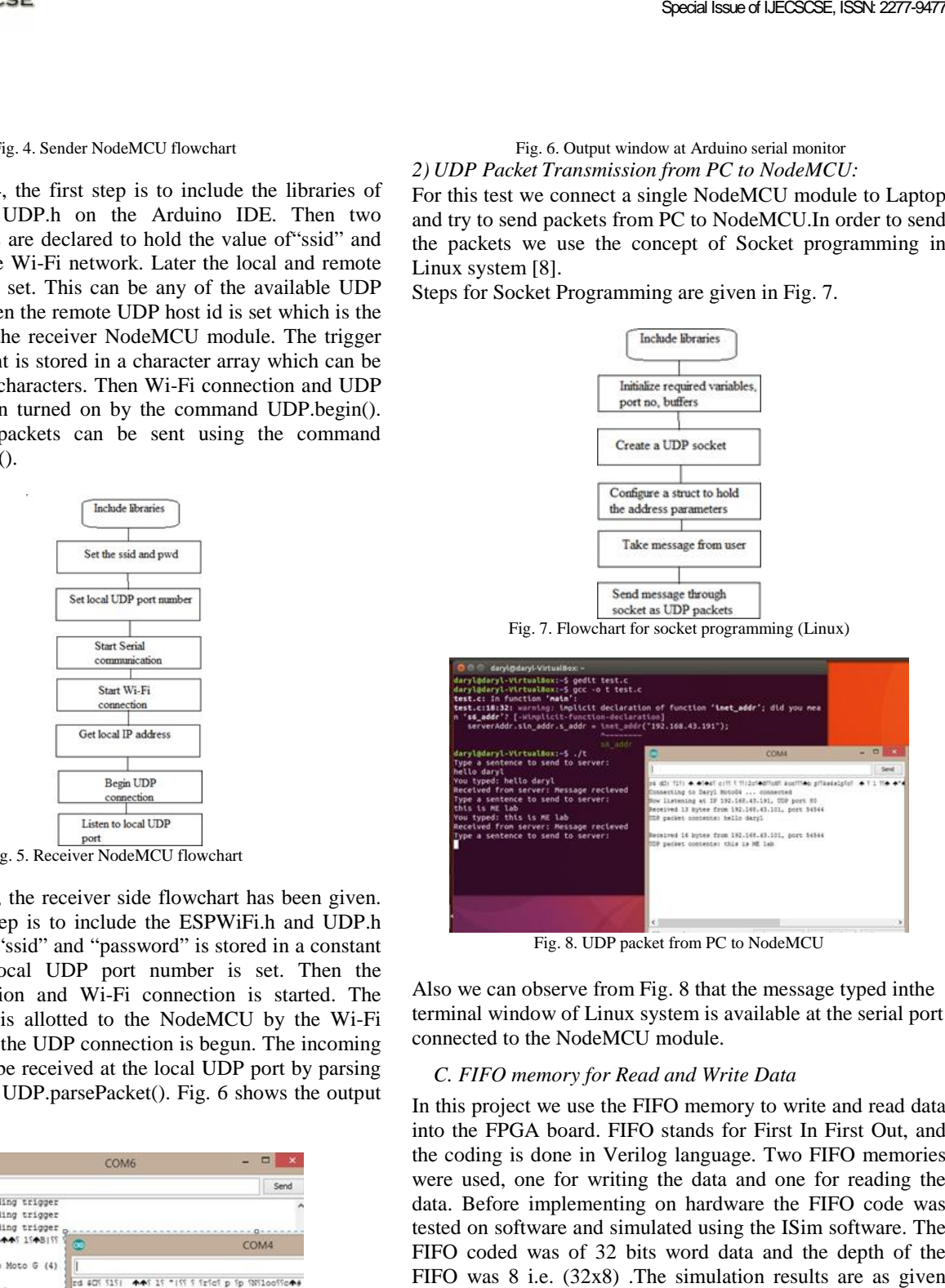

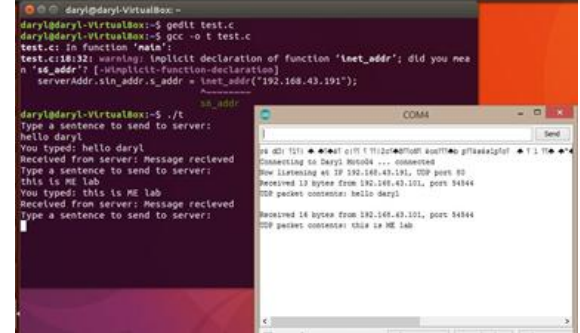

Fig. 8. UDP packet from PC to NodeMCU

Also we can observe from Fig. 8 that the message typed inthe terminal window of Linux system is available at the serial port connected to the NodeMCU module.

## *C. FIFO memory for Read and Write Data memory*

In this project we use the FIFO memory to write and read data into the FPGA board. FIFO stands for First In First Out, and the coding is done in Verilog language. Two FIFO memories into the FPGA board. FIFO stands for First In First Out, and<br>the coding is done in Verilog language. Two FIFO memories<br>were used, one for writing the data and one for reading the data. Before implementing on hardware the FIFO code was tested on software and simulated using the ISim software. The FIFO coded was of 32 bits word data and the depth of the FIFO was 8 i.e. (32x8) .The simulation results are as given below: is emplementing on hardware the FIFO<br>oftware and simulated using the ISim soft<br>d was of 32 bits word data and the de<br>8 i.e. (32x8) .The simulation results are

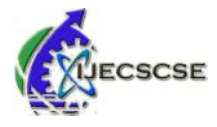

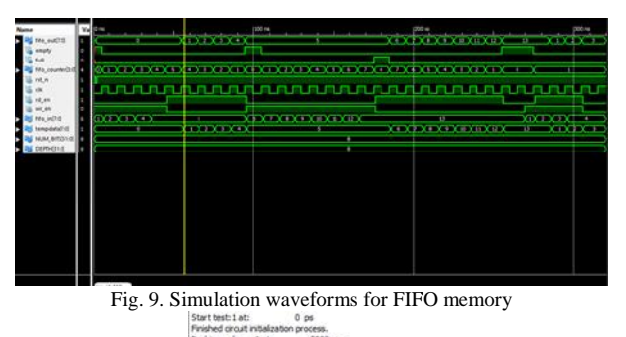

|                     | Pushing value: 1 at 5000 ps                                    |                         |
|---------------------|----------------------------------------------------------------|-------------------------|
|                     | Pushing value: 2 at 15000 ps                                   |                         |
|                     | Pushing value: 3 at 25000 ps                                   |                         |
|                     | Pushing value: 4 at 35000 ps                                   |                         |
|                     | Pushing value: 5 at 45000 ps                                   |                         |
|                     | Popping value: 1 at 55000 ps                                   |                         |
|                     |                                                                |                         |
|                     | Popping value: 2 at 65000 ps<br>Popping value: 3 at 75000 ps   |                         |
|                     | Popping value: 4 at 85000 ps                                   |                         |
|                     | Popping value: 5 at 95000 ps                                   |                         |
|                     | --Cannot Pop: Buffer Empty at time                             | 96000 ps                |
|                     | Pushing value: 6 at 105000 ps<br>Pushing value: 7 at 115000 ps |                         |
|                     |                                                                |                         |
|                     | Pushing value: 8 at 125000 ps                                  |                         |
|                     | Pushing value: 9 at 135000 ps                                  |                         |
|                     | Pushing value: 10 at 145000 ps                                 |                         |
|                     | Pushing value: 11 at 155000 ps                                 |                         |
|                     | Pushing value: 12 at 165000 ps                                 |                         |
|                     | Pushing value: 13 at 175000 ps                                 |                         |
|                     | --Cannot push < 14>: Buffer Full at time                       | 176000                  |
|                     | Popping value: 6 at: 185000 ps                                 |                         |
|                     | Popping value: 7 at 195000 ps                                  |                         |
|                     | Popping value: 8 at 205000 ps                                  |                         |
| Popping value: 9 at | 215000 ps                                                      |                         |
|                     | Popping value: 10 at 225000 ps                                 |                         |
|                     | Popping value: 11 at 235000 ps                                 |                         |
|                     | Popping value: 12 at 245000 ps                                 |                         |
|                     | Popping value: 13 at 255000 ps                                 |                         |
|                     | Courses from the first financial topics and                    | <b><i>RESPONSIV</i></b> |

Fig. 10. Console output for simulation

Fig. 9 shows the FIFO memory locations being pushed (write) and popped (read) with data and Fig. 10 shows the particular 10 operation details on the console window.

*D.Final Implementation*

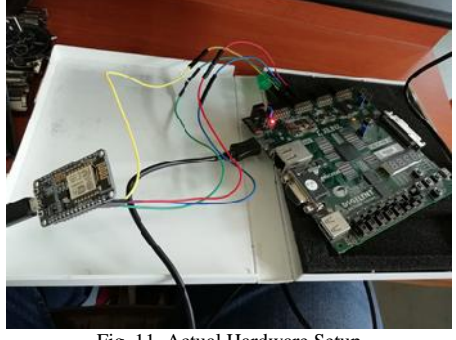

Fig. 11. Actual Hardware Setup

Fig. 11 shows the actual hardware setup. We can now combine the above individual implementations to transmit and receive data from client (Linux User) to server that is NodeMCU. *1) Transmission using default format of UDP Packet:* The NodeMCUisconnectedtoFPGABoardviatheGPIOpins.

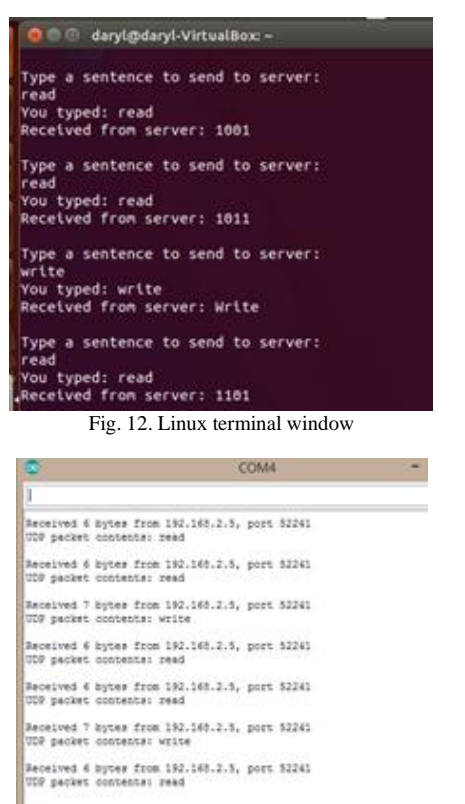

Fig. 13. Serial monitor output for NodeMCU

As we can see from Fig. 12, we give the write or read command from the Linux client. This command is received as a UDP packet at the NodeMCU which is connected to the Nexys 3 FPGA board. Depending on the command write or read enable pins are activated on the FPGA board which allows the internal FIFO to read or write data to the FIFO memory. The FIFO output is again then given to the NodeMCU module via GPIO pins which is further transmitted to the Linux client as UDP packets. This is shown in Fig. 13. This approach though causes the transmission to have increased overhead bits as each bit is sent as a character value which requires one byte of space.New format of packet structure is shown below. shows the FIFO memory locations being pushed (write)<br>
ind Implementation<br>
ind Implementation<br>
ind Implementation<br>
ind Implementation<br>
Fig. 13. Serial monitor output for NodeMCU<br>
Fig. 13. Serial monitor output for NodeMCU<br> I from the Linux client. This command is received to FPGA board. Depending on the command write ble pins are activated on the FPGA board whe internal FIFO to read or write data to the FI The FIFO output is again then given

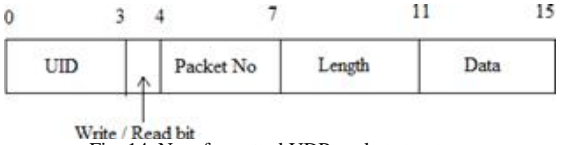

Fig. 14. New formatted UDP packet structure

*2) Transmission with formatting of UDP packet: with UDP* Fig. 14 shows the frame structure of the UDP Packet which is a total of 2 bytes. The frame structure consists of: of 2 bytes. The frame structure compared the intervalsed in Sumber is that is a for Write operation.

- UID : Unique Identification Number (4 bits)
- W/R bit : Bit is 1 for Write operation and 0 for Read operation.
- Packet No: The unique packet id for each transaction is shown by 3 bits.

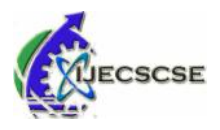

- Length : Shows the length of the entire packet (4 bits).
- Length : Shows the length of the entire packet (4 bits). Now<br>• Data : Data being transmitted/received between server and exis client (4 bits).

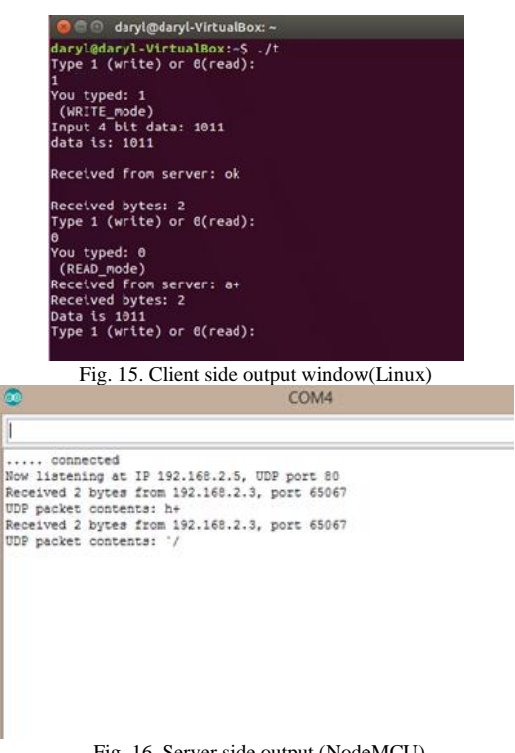

Fig. 16. Server side output (NodeMCU)

Thus Fig. 15 shows the terminal window of the Linux client from where the command to write and read data is taken from<br>the user side. The client is first asked whether to write or read  $\frac{1}{1}$  [1]  $\mu$ ]. the user side. The client is first asked whether to write or read data. Once write mode is selected by pressing 1, the client can now input the data to be sent. In the above example data entered is binary 1011. The packet structure for the same will look like 01101001 00101011. The significance of each bit is explained earlier. Now the character representation of this will  $h_{\text{up}}$  http://c look like h+.

Fig. 16 shows the server side output for NodeMCU module. As the data entered was 1011 in binary form, the entire packet structure translates to h+ in character format. This is then decoded and sent to the FPGA to be stored in FIFO memory. Once the read command is issued the same data is read from the memory and sent back to client. The data sent is a+ in character format which translates to 01100001 00101011. The  $\frac{1}{17}$  [7] last 4 bits can then be extracted to get the data back, which is 1011. Thus by doing the formatting of UDP packet structure http://arduinowe have also reduced the number of overhead bits and reduced the bandwidth usage for transmission and reception of UDP packets. Fig. 16 shows the server side output for NodeMCU modu<br>As the data entered was 1011 in binary form, the entire pack<br>structure translates to  $h$ + in character format. This is the<br>decoded and sent to the FPGA to be stored in

## IV. CONCLUSIONS

Thus we have successfully established wireless communication between embedded systems using FPGA and

NodeMCU. This paper proposes an approach to replace the existing wired communication for FPGAs with wireless one. Such a type of communication can be achieved in an industrial workspace where the entire network is run on a specific Wi-Fi workspace where the entire network is run on a specific Wi-Fi network. As the applications are mostly targeted at monitoring and con- trolling purposes we can use UDP packets for communication. Also using UDP packets increases the speed of transmission. This paper proposes an approach to read communication for FPGAs with wire<br>of communication can be achieved in an<br>there the entire network is run on a spectre applications are mostly targeted at n<br>olling purposes we can use belications are mostly targeted at n<br>purposes we can use UDP pa<br>so using UDP packets increases

## V. FUTURESCOPE

Further we can now expand this approach to communicate to other FPGAs via NodeMCUs connected to a particular Wireless Network. Also work on SPI protocol to connect a number of slave-FPGA in order to create a network of FPGAs. Also UART protocol can be used to send data from server side for a constant pool of data to be transmitted rather than making it user defined for every transmission PGAs via NodeMCUs connected to a particular<br>is Network. Also work on SPI protocol to connect a<br>of slave-FPGA in order to create a network of FPGAs.<br>NRT protocol can be used to send data from server side<br>onstant pool of dat

ACKNOWLEDGMENT.

I am thankful to my academic supervisor Prof. Sadhana Pai who has been a great support in the process of designing this project. Her experience and wisdom has been of great help to me. I express deep gratitude towards my external supervisor, Dr. Raghunandan Shukla who has helped me in every possible aspect of this project and guided me with his expertise and wisdom. I am also deeply thankful to Prof. Manita Rajput for her incessant readiness to help me and review my work. Dr. Raghunandan Shukla who has helped me in every possible<br>aspect of this project and guided me with his expertise and<br>wisdom. I am also deeply thankful to Prof. Manita Rajput<br>for her incessant readiness to help me and rev improvemyworkateachandeverystep. constant pool of data to be transmitted rather<br>git user defined for every transmission<br>ACKNOWLEDGMENT.<br>hankful to my academic supervisor Prof. Sadhan<br>as been a great support in the process of designin<br>. Her experience and **SEAM IDENTIFY (SEAR)**<br> **EXERCITE THE CONFIDENTIFY (SEAR)**  $\frac{1}{2}$  (Sear FIFTHD CONFIDENTIFY (SEAR) (SEAR) (SEAR) (SEAR) (SEAR) (SEAR) (SEAR) (SEAR) (SEAR) (SEAR) (SEAR) (SEAR) (SEAR) (SEAR) (SEAR) (SEAR) (SEAR) (SEAR)

#### **REFERENCES**

- [1]P. H. W. LEONG, "Recent trends in fpga architectures and applications," 4th IEEE International Symposium on Electronic *Design, Test and Applications 2008, Hong Kong, Jan.*, pp. 137–141, pp. 2008. [Online].
- Available: https://ci.nii.ac.jp/naid/10025287094/en/
- [2]J. Serrano, "Introduction to FPGA design," 2008. [Online]. Available: http://cds.cern.ch/record/1100537
- [3] *Nexys 3 Reference Manual*, Digilent. [Online]. Available: https://reference.digilentinc.com/reference/programmablelogic/nexys-3/reference-manual
- [4]A. J. V.Abinayaa, "Case study on comparison of wireless technologies in industrial applications," *International Journal of Scientific and* Research Publications., vol. 4, no. 2, pp. 137–141, 2 2014. [Online]. *Research Publications.*, vol. 4, no. 2, pp. 137–141, 2 2014. [Online]. Available: http://www.ijsrp.org/research-paper-0214/ijsrp-p26110.pdf
- [5] *ESP8266EX Datasheet*, Espressif Systems IOT Team, 2015, rev 4.3.
- [6]B.A.Forouzan,*TCP/IPProtocolSuite*,2nded.,S.C.Fegan,Ed.
- McGraw-Hill Higher Education, 2002.
- A. C. documentation. (2018, Feb.) Udp- esp8266 arduino@ONLINE. [Online]. Available: McGraw-Hill Higher Education, 2002.<br>
[7]E. A. C. documentation. (2018, Feb.)<br>
Udp- esp8266 arduino@ONLINE. [Online]. Available:<br>
http://arduino- esp8266.readthedocs.io/en/latest/esp8266wifi/udpexamples.html
- [8]W. W. Gay, *Linux Socket Programming: By Example*. Indianapolis, IN, USA: Que Corp., 2000.